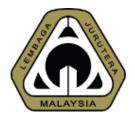

# An Overview of New MyBEM Online Registration System (MyBEM) (Registered Persons)

#### Presented by: Ir. Dr. MEGAT ZUHAIRY BIN MEGAT TAJUDDIN BEM Registrar

Date: 30<sup>th</sup> March 2021

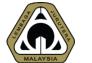

## **OUTLINE OF PRESENTATION**

- 1. Introduction
- 2. Basics
- 3. Beyond Basics
- 4. Future Possibilities
- 5. **Demo & Q&A**

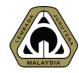

### ACRONYM

- AC Accredited Checker
- BiMS BEM Information Management System
- CCC Certificate of Completion & Compliance
- CPD Continuing Professional Development
- ECP Engineering Consultancy Practices
- EngTech Engineering Technologist
- GE Graduate Engineer
- IHL Institution of Higher Learning
- IOW Inspector of Works
- PAE Professional Assessment Examination
- PCE Professional Competency Examination
- PE Professional Engineer
- PEPC Professional Engineer with Practicing Certificate

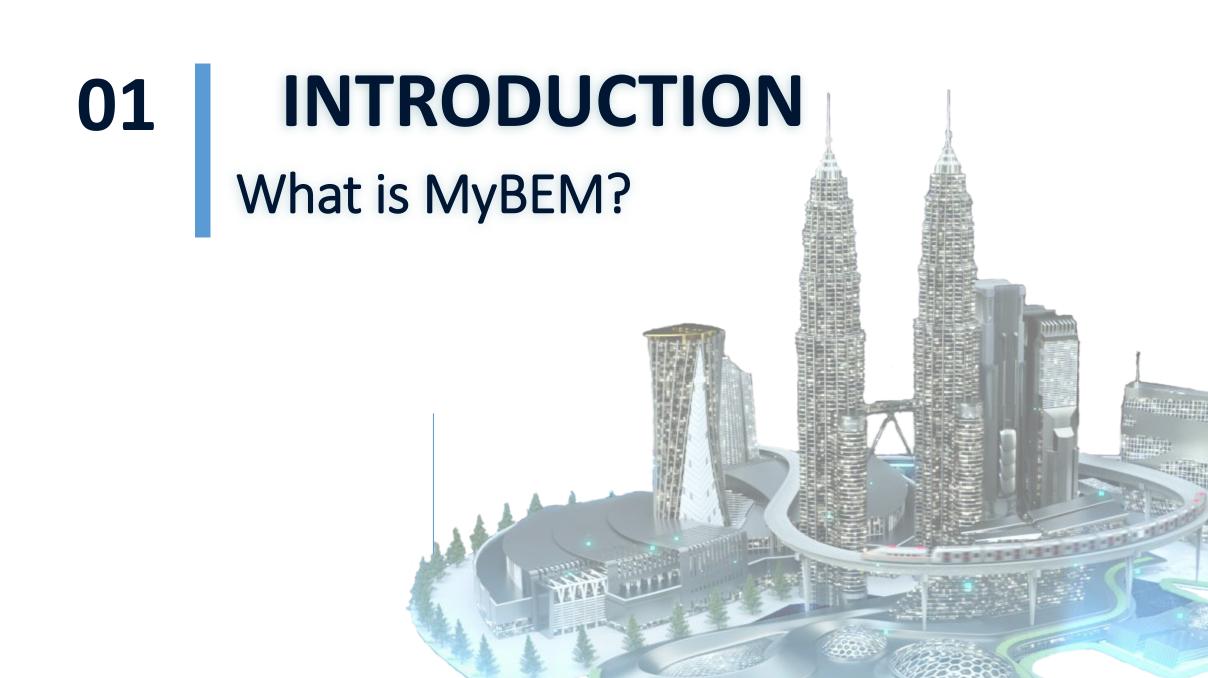

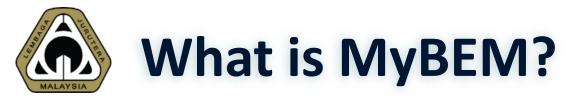

Fully integrated online registration and renewal system and CPD system covering:

#### **Registered Persons**

IOW, EngTech, GE, PE, PEPC, AC & ACPE
 e-Bulk Online Registration for IOW, EngTech & GE
 CPD & CPD Audit

#### **Engineering Consultancy Practices**

Body Corporate
Multi Disciplinary Practices
Partnership
Sole Proprietorship

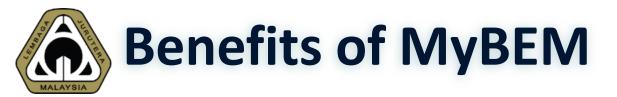

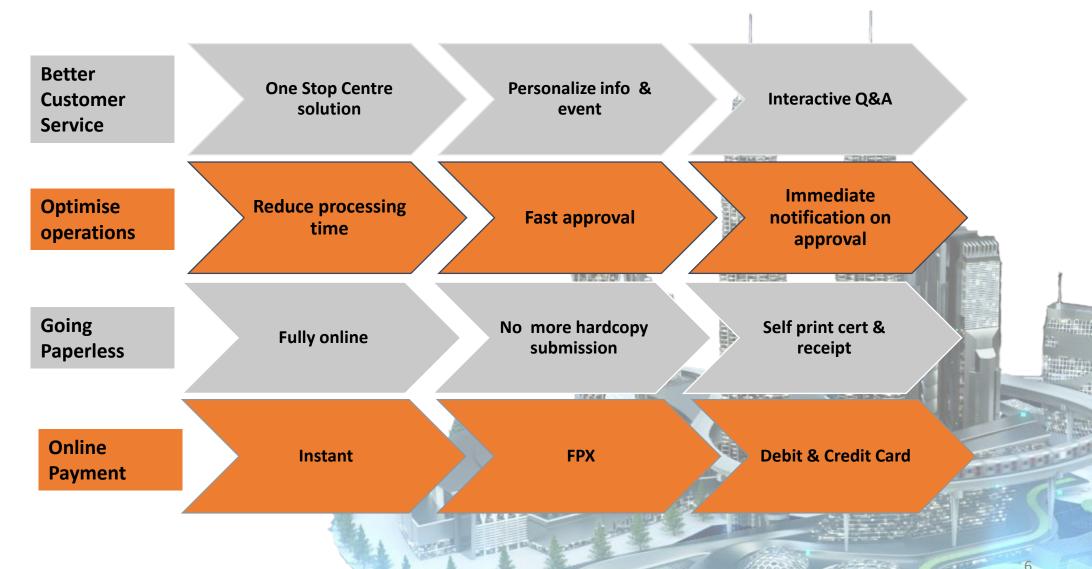

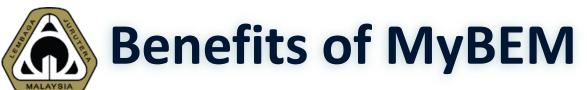

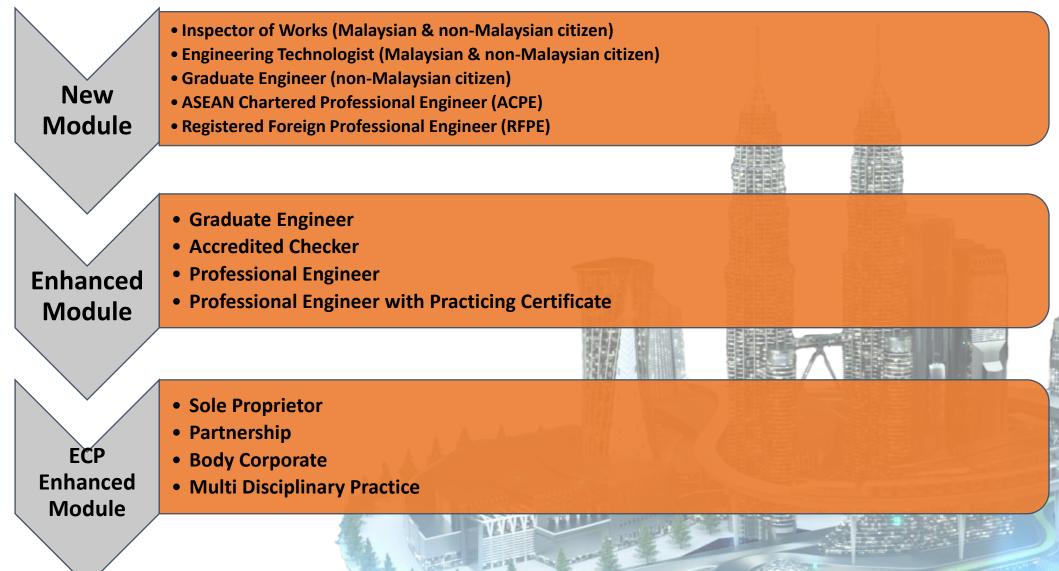

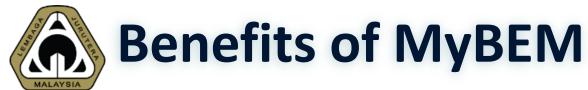

#### - eBulk Online Submission by IHLs

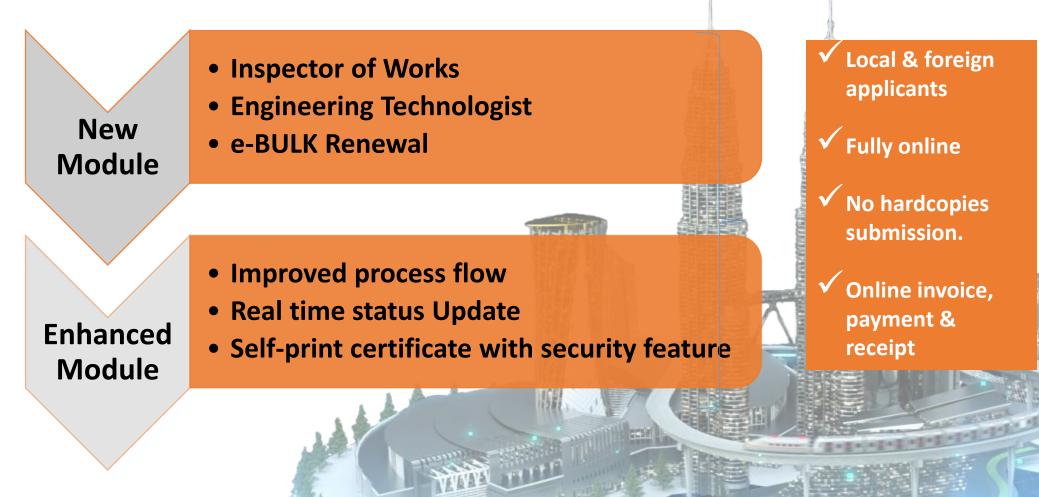

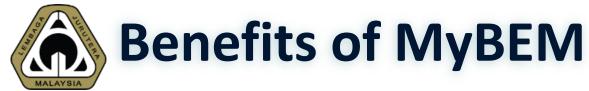

#### - Complaint Against Registered Persons & ECP

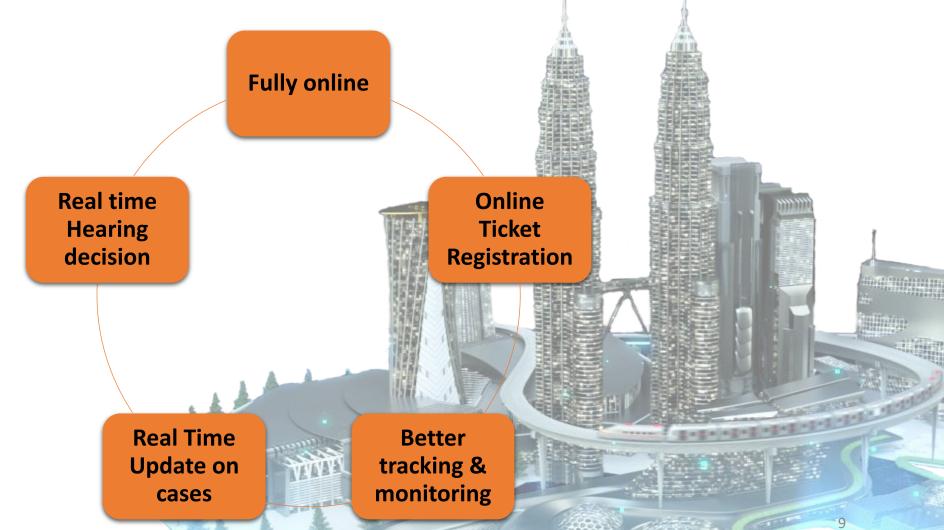

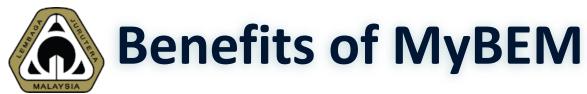

- Examination System

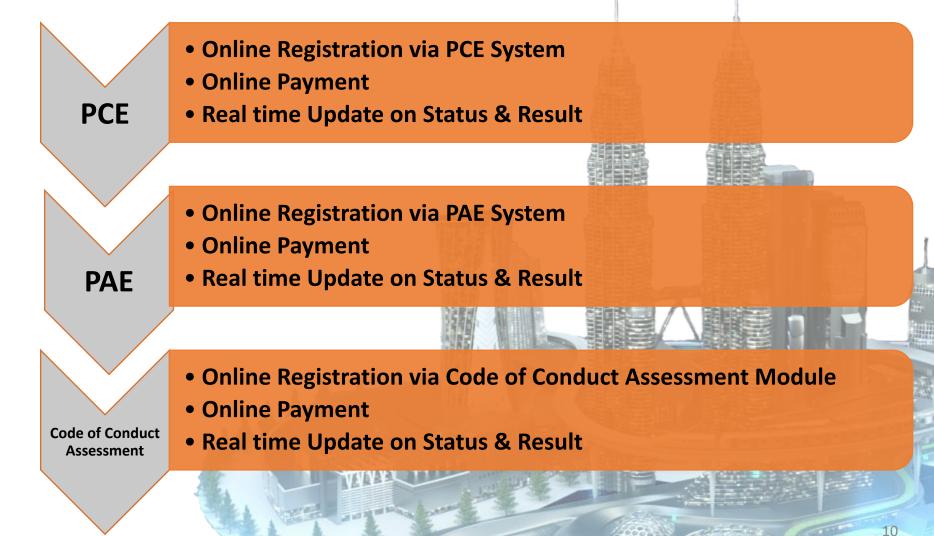

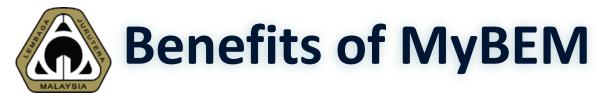

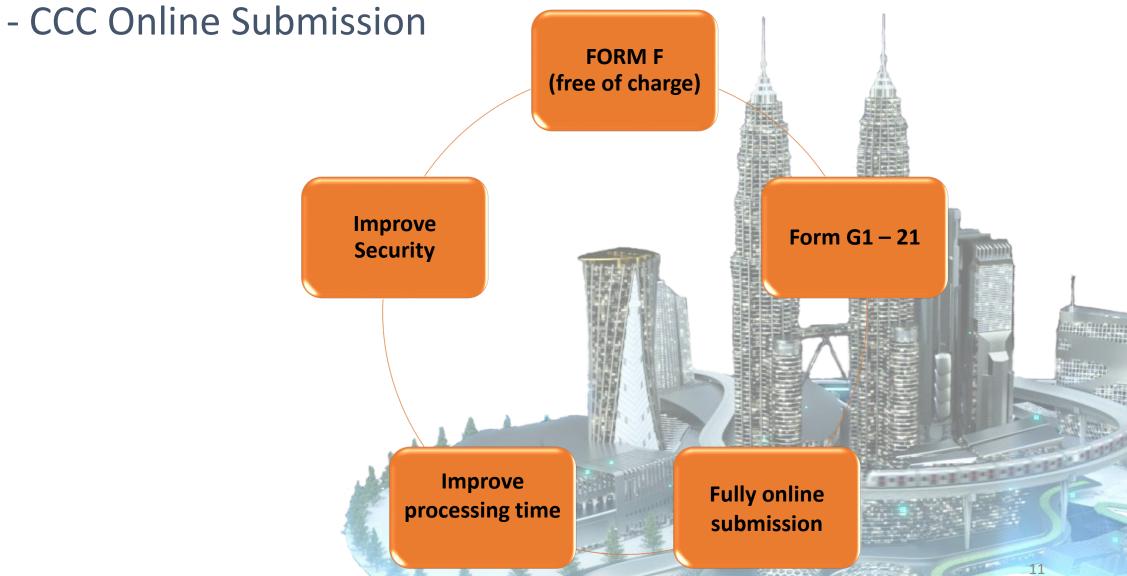

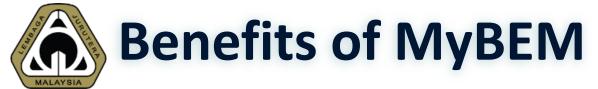

#### - Customer Service Management System

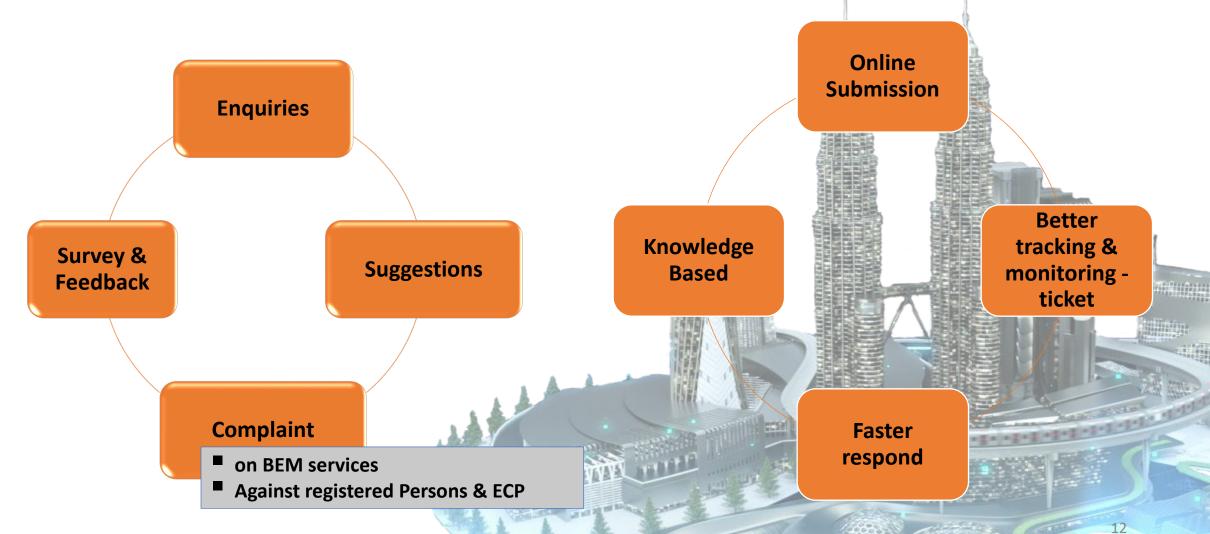

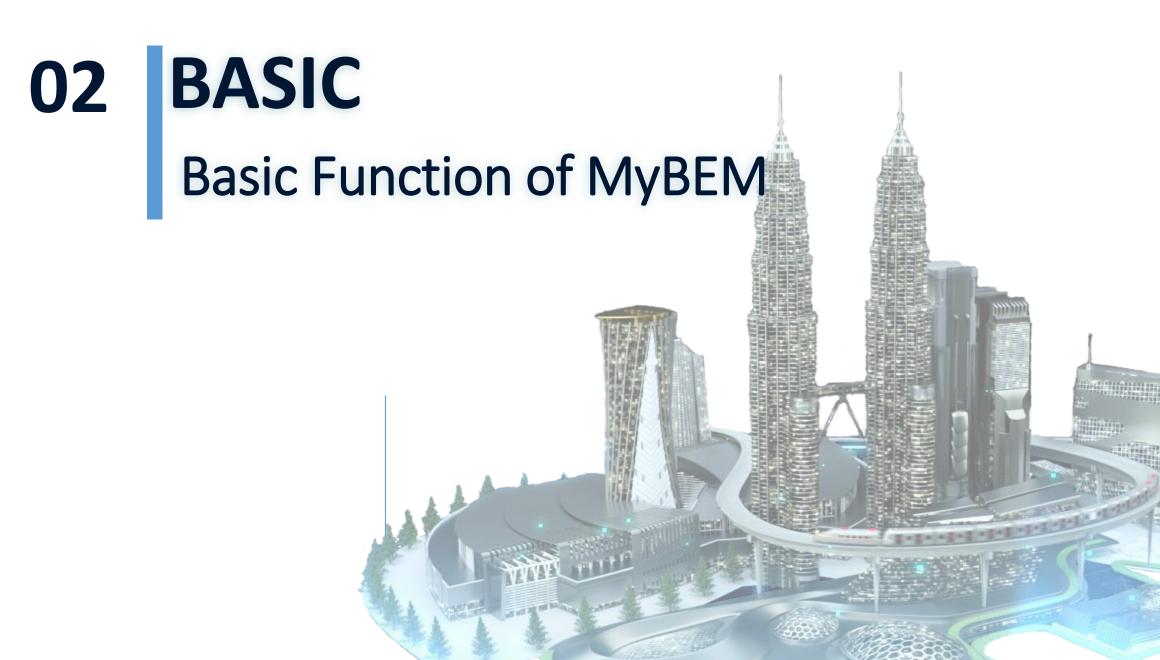

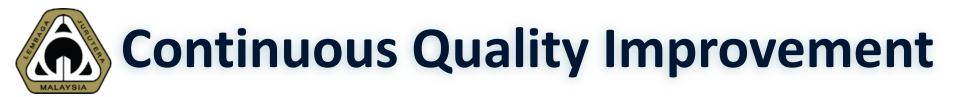

| Feature                    | MyBEM                     | MyBEM (version 2)                                                               |
|----------------------------|---------------------------|---------------------------------------------------------------------------------|
| Registered Person<br>Login | Registration number       | IC/MyKad (Malaysian)<br>Passport (non-Malaysian)                                |
| ECP Login                  | Using registration number | Director's IC/MyKad                                                             |
| Password                   | •                         | be used for MyBEM version 2. Existing user account and request for new password |
| Document<br>Submission     | Online + Manual           | Fully Online                                                                    |
| Payment                    | Submit payment records    | Online payment via FPX                                                          |

## Interface – Login Page

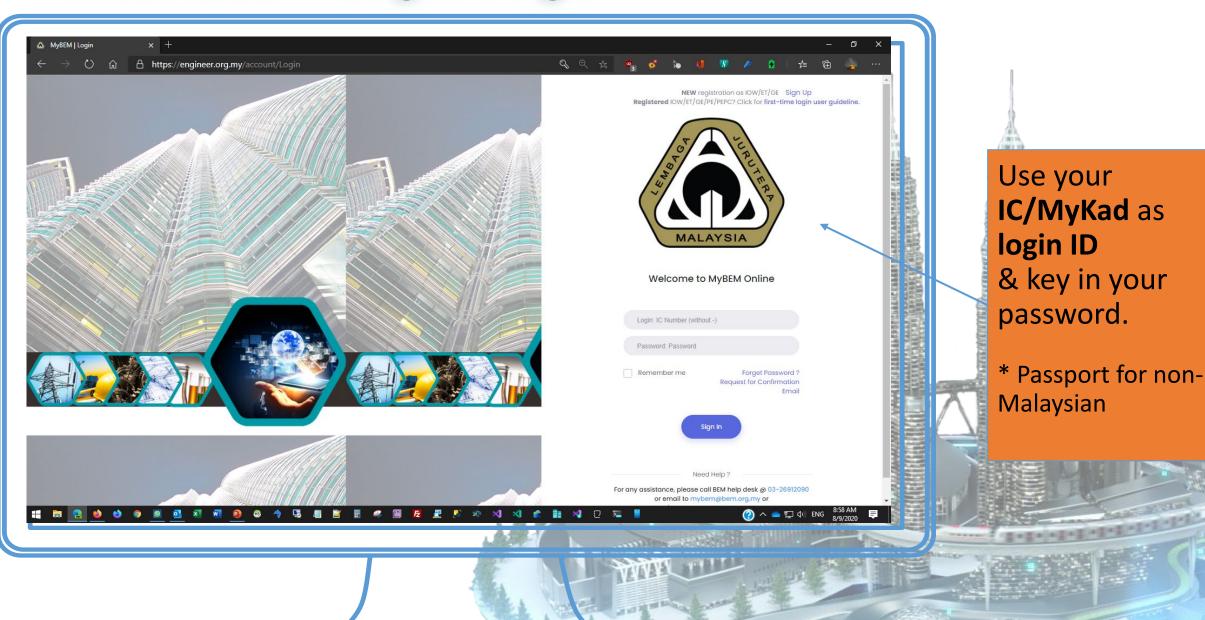

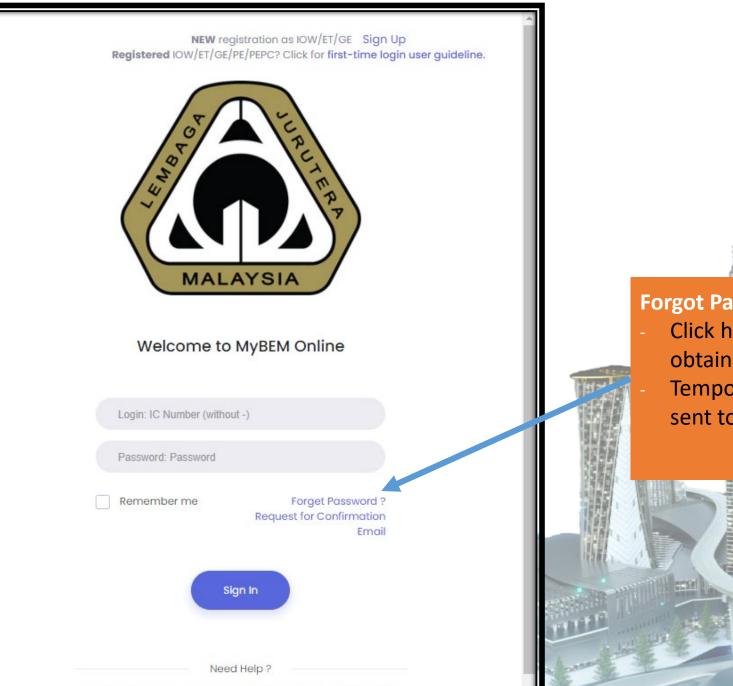

For any assistance, please call BEM help desk @ 03-26912090

or email to mybem@bem.org.my or

Forgot Password?
Click here and key in your IC to obtain a temporary password.
Temporary password will be sent to your email

rmation is only valid on the date of its establishment and you may refer to BEM for new update.

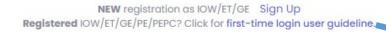

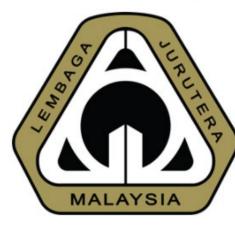

#### Welcome to MyBEM Online

| Login: IC Number (with | nout -)                                                |
|------------------------|--------------------------------------------------------|
| Password: Password     |                                                        |
| Remember me            | Forget Password ?<br>Request for Confirmation<br>Email |
|                        | Sign In                                                |
|                        |                                                        |

#### Sign Up

- Applicable for first time/new users.
- Click to sign up.
- Existing engineer that have their registration number already have an existing account in the system

| 실전되어드려면                                                                                                    |
|----------------------------------------------------------------------------------------------------|
| And the second second s |
|                                                                                                    |
|                                                                                                    |
|                                                                                                    |
|                                                                                                    |

#### **Request for Confirmation Email**

- Applicable for existing engineers but have never login to new MyBEM.
- Click to request confirmation email.
- Receive email, click link & set new password.
- Login to the new MyBEM.

## **Common Issues for Login**

- 1. I'm unable to login
- 2. I forgot my password/login
- 3. I did not receive any email from the system. (either for confirmation link, password etc.)

# Solution

- 1. Please check whether you already confirm your account. If not please proceed to click "Request for Confirmation Email"
- 2. Please use the "Forgot Password?" utility to obtain your temporary password
- 3. Please check your SPAM or JUNK folder. If not, please search for our email, <u>mybem@bem.org.my</u>. Some company or university block MyBEM email. In this case, please email to <u>mybem@bem.org.my</u> and request to change your email to others such as gmail or Hotmail.

| MyBEM   Home Page                                         | × 🛆 MyBEM   Login                                                           | 🗙 🛛 🛆 MyBEM   Login         | 🗙 🛛 🛆 MyBEM   Login | $\times   +$                                                                           |                              |                                    |
|-----------------------------------------------------------|-----------------------------------------------------------------------------|-----------------------------|---------------------|----------------------------------------------------------------------------------------|------------------------------|------------------------------------|
| $\leftarrow$ $\rightarrow$ $\circlearrowright$ $\square$  | Not secure   https://engineer.org                                           | <b>j.my</b> /Home/UserIndex |                     |                                                                                        |                              | ् 🏡 🏂 🖻 InPrivat                   |
| ۵                                                         |                                                                             |                             |                     | Тор                                                                                    | Menu                         | Welcome, DEMO 🕞 Logout             |
| Marka Home                                                |                                                                             |                             |                     | your payment record to the new system.<br>recorded and will be reflected in the curren | nt system soon. Thank you an | ad apologies for any inconvenience |
| Applications                                              | INFORMATION DETAILS                                                         |                             |                     | ~ 2                                                                                    | Upcoming Events              | ٥                                  |
| Pending Individual<br>Renewals                            | <ul> <li>(i) REGISTERED PERSON</li> <li>∫, Graduate Engineer ⑦ ✓</li> </ul> | ېر Profession               | al Engineer 🔨       | ~ 2                                                                                    |                              |                                    |
| de Menu                                                   | G1183Ø18A                                                                   |                             |                     | _                                                                                      |                              |                                    |
| ြို့<br>သူလူတာ<br>CPD Records                             | Approved on 2 June 2014<br>G1183137A<br>Approved on 8 September 2015        |                             |                     | Content                                                                                |                              |                                    |
| ्र<br>प्रेक्षेक<br>Continuing Professional<br>Development |                                                                             |                             |                     |                                                                                        |                              |                                    |
| 15<br>My Upcoming Events                                  | i ENGINEERING CONSULTANC                                                    | Y PRACTICES                 |                     |                                                                                        |                              | Practices Application              |
|                                                           | Show 10 🗢 entries                                                           |                             |                     |                                                                                        |                              | Search:                            |

**BUONHUN** 

# Interface – Home Page – Top Menu - Profile

| engineer.org.my/Account/UserProfile/200828                                                             |                       |                                         | Q<br>come, Ir. DEMO ( | ☆       | la 🧛 🕯          | • | •  |
|----------------------------------------------------------------------------------------------------|-----------------------|-----------------------------------------|-----------------------|---------|-----------------|---|----|
| Unda                                                                                                   | te Profile            | wei                                     | roirage               | Ir. DEI | 018A, G1183137A |   |    |
| • Always start with Profile                                                                            |                       |                                         |                       | P12128  | 1               |   | 10 |
| <ul> <li>Change password</li> <li>Change profile picture</li> </ul>                                    | Personal [            | My Profile                              |                       |         |                 |   |    |
| <ul> <li>Gender</li> <li>Address</li> </ul>                                                            | Title                 | Ir.                                     | Logout                |         |                 |   |    |
| <ul> <li>Request to add Title         <ul> <li>Click on "here" for title change</li> </ul> </li> </ul> | Full Name (as per IC) | Please click here to change your title. | e.                    |         |                 |   |    |
|                                                                                                    | Date Of Birth         | 23 AUGUST 1972                          |                       |         |                 |   |    |
| Change Descuard                                                                                        | Direct of Dirth       |                                         |                       |         |                 |   |    |

Disclaimer: This slide is property of BEM and the information cannot be used as official statement from BEM. The information is only valid on the date of its establishment and you may refer to BEM for new update.

20

# Interface – Home Page – Top Menu - Profile

| engin                                                                                                    | eer.org.my/Titles/UserCreate             | ବ 🖈 🐌 🖷 🗯 💩                       |
|----------------------------------------------------------------------------------------------------|------------------------------------------|-----------------------------------|
| <ul> <li>equest to add Title</li> <li>Type in the requested title attached the relevant supporting document</li> </ul> | and                                      | Welcome, Ir. DEMO (DEMO) 🕞 Logout |
|                                                                                                    | User Title                               | ← Bock                            |
|                                                                                                    | Previous Title                           | New Title                         |
|                                                                                                    | Supporting Document (e.g. Surat Watikah) |                                   |
|                                                                                                    |                                          | Submit                            |
|                                                                                                    |                                          |                                   |

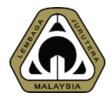

#### **Interface – Home Page – Side Menu**

Home

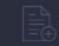

Applications

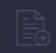

My Invoices

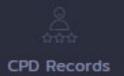

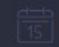

My Upcoming Events

| Side Menu          | Purposes                                                                            |
|--------------------|-------------------------------------------------------------------------------------|
| Home               | Home Screen                                                                         |
| Applications       | Registered Person Applications<br>record, edit details and view<br>payment details. |
| My Invoices        | Print, view & download invoice for event by BEM.                                    |
| CPD Records        | Check or Register new CPD records                                                   |
| My Upcoming Events | Check out events schedule and register for the events.                              |

22

## Interface – Home Page – Registered Person

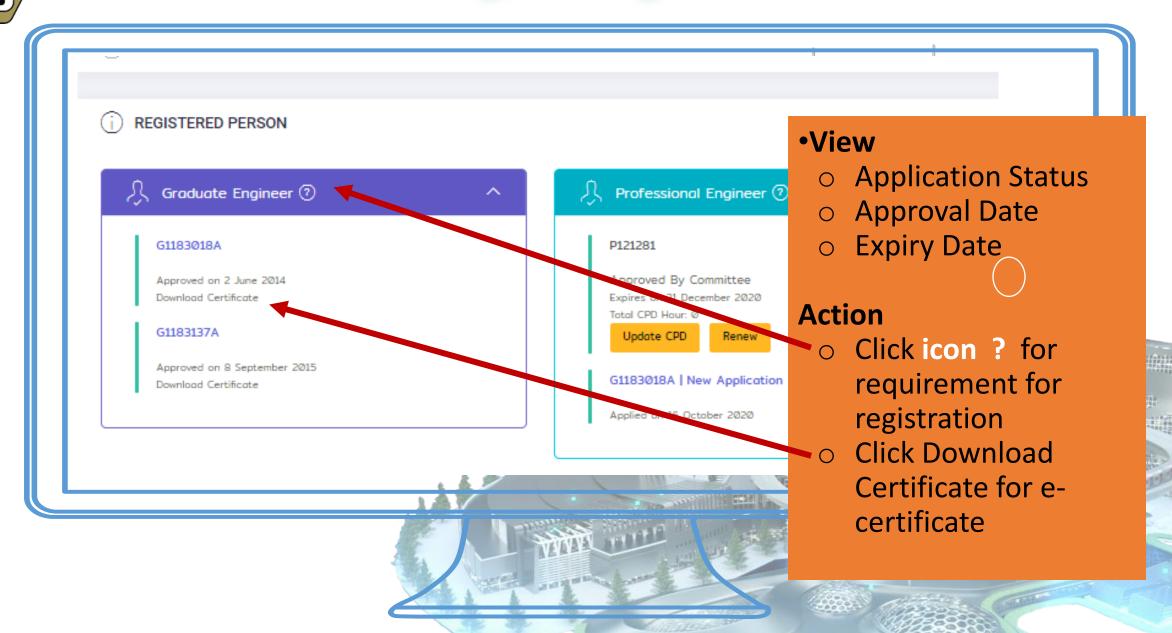

### Interface – Home Page – Registered Person

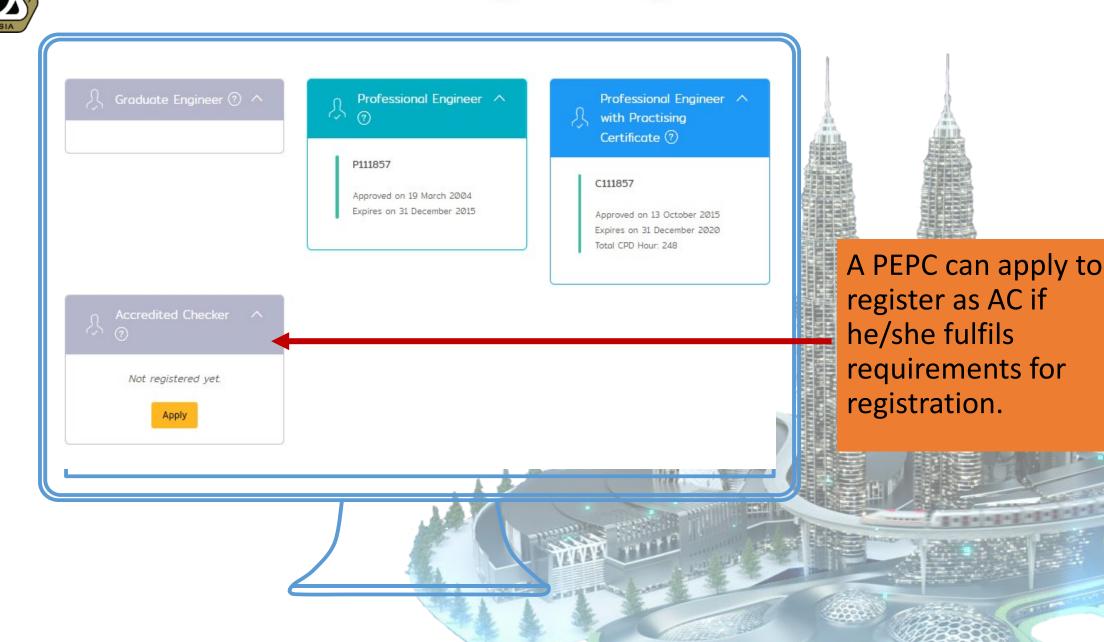

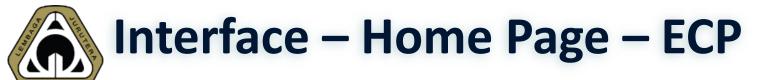

| i eng   | INEERING CONSULTANCY PRACTICES |   |             | Practices           | Applic | ations +    | Apply New |
|---------|--------------------------------|---|-------------|---------------------|--------|-------------|-----------|
| Show 10 | entries                        |   |             |                     | Sec    | arch:       |           |
| Ref ↑↓  | Practice                       | E | Expiry Date | Туре                | Status | Action      |           |
| SP1234  | ABC CONSULTING                 | з | 31 Dec 2021 | Sole Proprietorship | Active | Certificate |           |
| BC123   | ABC SDN. BHD.                  | з | 31 Dec 2021 | Body Corporate      | Active | Certificate |           |
|         |                                |   |             |                     |        |             |           |
|         |                                |   |             |                     |        | UIIII<br>A  |           |

As Director of an ECP, you will be able to:

#### View

- Application Status
- Approval Date
- Expiry Date

#### Action

- Apply
- Print Certificate

# MALAYSIA

# **Common Issues for Login**

- 1. Once login, I'm unable to view any registration even though I'm already an approved IOW/ET/GE/PE/PEPC
- 2. Some functions are not available
- 3. How to print certificate
- 4. How to print receipt

# Solution

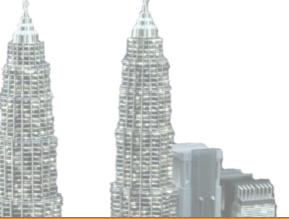

- 1. Please make sure that you're signing into your existing account instead of creating a new account
- 2. The system supports all modern browser except Internet Explorer. Please DO NOT use it as the browser could not support all functions.
- 3. Please navigate to Application --> Blue Action Button --> Certificate
- 4. Please navigate to Application --> View Payment History

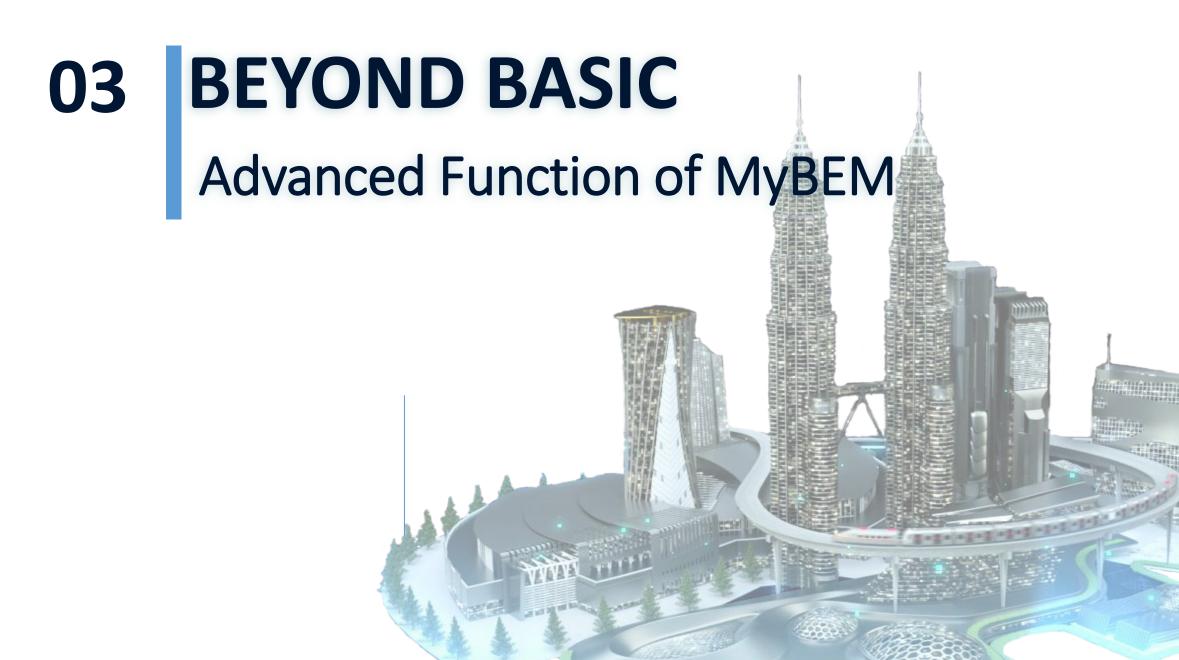

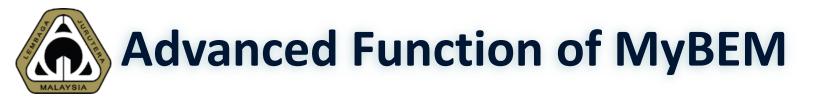

# **4 New Functions:**

- Applying for new application
- Filling up CPD
- Renewing registration
- Self-print certificate and receipt

#### Applying for new application

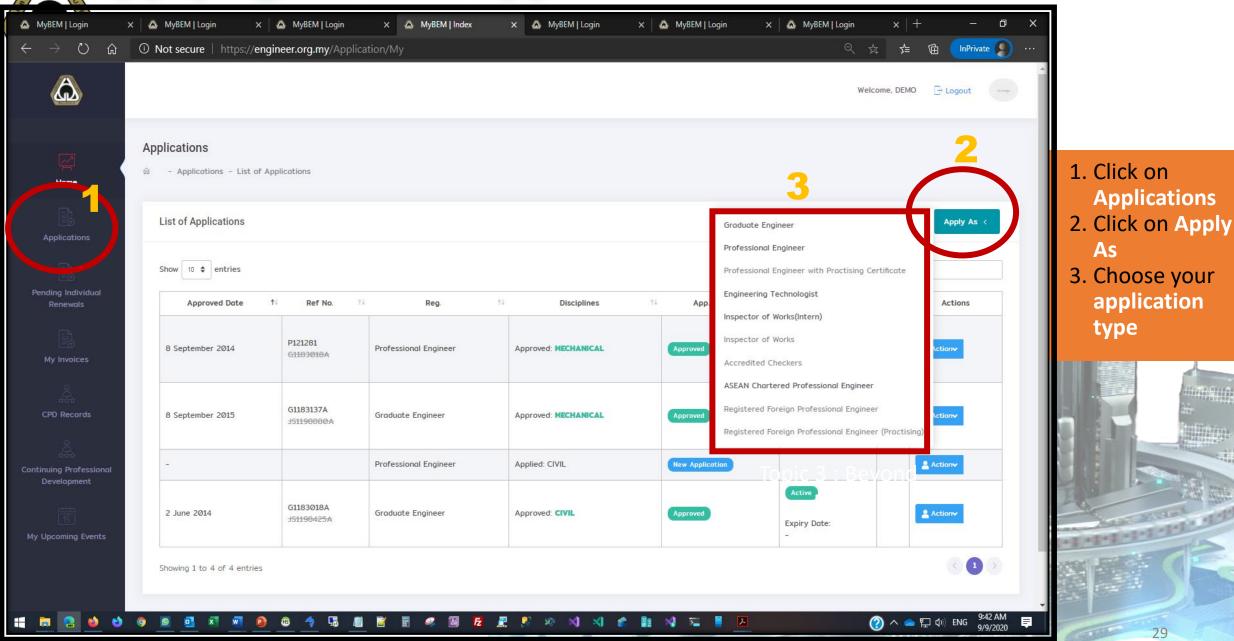

# Applying for new application - Applying Process

| 1 | Select Discipline       | ~  |                                                           |
|---|-------------------------|----|-----------------------------------------------------------|
| 2 | Application Form        |    | 6 main steps to complete the application applying process |
| 3 | Academic Qualifications |    |                                                           |
| 4 | Employments             |    |                                                           |
| 5 | Checklist               |    |                                                           |
| 6 | Payment                 | A. |                                                           |

the

#### Applying for new application - 1/6 Select Discipline

| 💩 MyBEM   Login 🛛 🗙                                                    | 🛆 MyBEM   Login X 🖾 MyBEM   Login X                         | 🛆 MyBEM   Create x 🛆 MyBEM   Create x 🗠 MyBEM   Index x 🗠 MyBEM   Create x 🗠 MyBEM   Create x + 🛆 MyBEM   Create x +                                                                                                    |
|------------------------------------------------------------------------|-------------------------------------------------------------|----------------------------------------------------------------------------------------------------|
| $\leftrightarrow$ $\rightarrow$ $\circlearrowright$ $\widehat{\omega}$ | Not secure   https://engineer.org.my/App                    | lication/GraduateEngineers/UserCreate 🔍 🚖 🖆 🚺 🗤                                                                                                    |
| ۵                                                                      |                                                             | All registration start with                                                                                                    |
| Home                                                                   | Application<br>ŵ - Application - Graduate Engineer - Create | selecting your discipline and<br>agreeing on the declaration.                                                                                                    |
|                                                                        | Registration as a Graduate Engineer Section 10              | D(1) of the Registration of Engineers Act 1967 (Revised 2015)                                                                                                    |
| Pending Individual<br>Renewals                                         | 1 Select Discipline                                         | Branch of Engineering                                                                                                    |
| My Invoices                                                            | 2 Application Form                                          | Select a Discipline   Please select discipline                                                                                                    |
| ے<br>شنیٹ<br>CPD Records                                               | 3 Academic Qualifications                                   | Declaration  1. I, the undersigned, apply for registration as a Graduate Engineer and if I am registered, I agree to abide by : -  • Registration of Engineers Act 1967 (Revised 2015) and The Registration of Engineers Regulations 1990 (Revised 2015); and  • Notifications and Circulars issued by the Board of Engineers Malaysia.  2. I hereby authorize the Board of Engineers Malaysia to seek clarification on any information submitted in any manner and by any means as it |
| ्र<br>कंप्रेंक<br>Continuing Professional<br>Development               | 4 Employments                                               | deems fit and proper.                                                                                                    |
|                                                                        |                                                             |                                                                                                    |
| My Upcoming Events                                                     | 6 Payment                                                   | Next →                                                                                                    |

date

9/9/2020

**Disclaimer: This** 

### Applying for new application - 2/6 Application Form

| ↔ → ℃ ⋒                                | Not secure | https://engineer.org.my/Application/Gra | iduateEngineers/UserEdit/1628712   |                                          | ☆ ☆ InPrivate           |
|----------------------------------------|------------|-----------------------------------------|------------------------------------|------------------------------------------|-------------------------|
|                                        |            |                                         |                                    |                                          |                         |
|                                        |            |                                         |                                    | w                                        | elcome, DEMO 🕞 Logout 🐡 |
|                                        |            |                                         |                                    |                                          |                         |
| Pending Individual<br>Renewals         | 1          | Select Discipline 🗸                     | SECTION A (to be filled in by All) |                                          |                         |
|                                        |            |                                         | Manag                              | Place of Birth:                          | ·                       |
|                                        | 2          | Application Form                        | Name:<br>DEMO                      |                                          | from the                |
| My Invoices                            |            |                                         |                                    | Profile                                  | Page will be            |
| 8                                      | 3          | Academic Qualifications                 | Gender:<br>Female                  | Date of Birth:<br>23 Aug 1972<br>reflect |                         |
| ್ಷೇಟ್ ಬೇ<br>CPD Records                |            |                                         |                                    |                                          |                         |
|                                        | 4          | Employments                             | Nationality:<br>MALAYSIAN          |                                          | ation Form.             |
|                                        | 4          | Employments                             |                                    |                                          |                         |
| Continuing Professional<br>Development |            |                                         | Telephone No:                      | Mobile Phone No.:                        |                         |
|                                        | 5          | Checklist                               | 0123456789                         | 0123456789                               |                         |
| 15                                     |            |                                         | Fax No:                            | Email:                                   |                         |
| My Upcoming Events                     | 6          | Payment                                 | 0123456789                         | mybem@bem.org.my                         |                         |
|                                        |            |                                         | 0120400100                         | mybenia;beni.org.my                      |                         |
|                                        |            |                                         | Address in Malaysia                |                                          |                         |
|                                        |            |                                         | Home Street 1:                     |                                          |                         |
|                                        |            |                                         | TINGKAT 17, BLOK F                 |                                          |                         |
|                                        |            |                                         | India II, BEART                    |                                          |                         |
|                                        |            |                                         | Home Street 2:                     | Home City:                               |                         |
|                                        |            |                                         | IBU PEJABAT JKR                    | KUALA LUMPUR                             |                         |
|                                        |            |                                         |                                    |                                          |                         |
|                                        |            |                                         | Home Street 3:                     | Home Postcode:                           |                         |
|                                        |            |                                         | JALAN SULTAN SALAHUDDIN            | 50580                                    |                         |

### Applying for new application - 3/6 Academic Qualification

| 🛆 MyBEM   Login 🛛 🗙 🌡                                                 | 🛆 MyBEM Login 🛛 🗙 MyBEM Lo                              | gin 🗙 💩            | MyBEM   🛛 🗙 MyE                 | BEM   Create 🗙 🛛 💩 MyBEM   In | idex X 🖾 MyBEM   Create X | 🛆 MyBEM   Create | x   + - 🛛 X                                                                                                    |
|-----------------------------------------------------------------------|---------------------------------------------------------|--------------------|---------------------------------|-------------------------------|---------------------------|------------------|----------------------------------------------------------------------------------------------------|
| $\leftarrow$ $\rightarrow$ $\circlearrowright$ $\widehat{\mathbf{G}}$ | ③ Not secure   https://engineer.c                       | org.my/Applicati   | on/ApplicationQualificatior     | ns/UserGECreate?applicationid | =1628712                  | 오 ☆              | ∱ @ InPrivate 🔊 ···                                                                                                    |
| ۵                                                                     |                                                         |                    | Vour changes have been          | i successfully saved.         | ×                         | Welco            | ne, DEMO 🕞 Logout                                                                                                    |
| الج<br>Home                                                           | Graduate Engineer<br>☆ - Application - Graduate Enginee | r - Apply          |                                 |                               |                           |                  | Academic Qualification                                                                                                    |
|                                                                       | Registration                                            |                    |                                 |                               |                           |                  | mainly divided into 2<br>types                                                                                                    |
|                                                                       | Academic Qualification                                  |                    |                                 |                               |                           |                  | <ul> <li>Local university</li> </ul>                                                                                                    |
| Pending Individual<br>Renewals                                        | Education Level:                                        |                    |                                 | Country:                      |                           |                  | qualification                                                                                                    |
|                                                                       | Degree                                                  |                    | ~                               | MALAYSIA                      |                           | × ~              |                                                                                                    |
|                                                                       | University:                                             |                    |                                 |                               |                           |                  | Oversea university                                                                                                    |
| My Invoices                                                           | UNIVERSITI MALAYA                                       |                    |                                 |                               |                           | x ~              | qualification                                                                                                    |
| ⇔⇔⇔<br>CPD Records                                                    | Graduation Date                                         |                    | Graduate Year:                  | Intake Year:                  | Award Year:               |                  |                                                                                                    |
| <u> </u>                                                              | dd/mm/yyyy                                              |                    | Graduate Year                   | Intake Year                   | Award Year                |                  |                                                                                                    |
| Continuing Professional<br>Development                                | Accredited Programme by Engineerin                      | g Accreditation Co | uncii Malaysia (EAC):           |                               |                           |                  | LAG                                                                                                    |
| Development                                                           |                                                         |                    |                                 |                               |                           | ~                | and the second second se |
| 15<br>My Upcoming Events                                              | Programme Name :                                        |                    |                                 |                               |                           |                  | *2+2+2+2+2+1+1+1                                                                                                    |
|                                                                       | Programme                                               |                    |                                 |                               |                           |                  |                                                                                                    |
|                                                                       | Period of Study:                                        |                    |                                 | Mode of Study:                |                           |                  |                                                                                                    |
| 📫 💼 🤮 😆                                                               | 🤊 🖻 💁 🕷 🙆 🚳                                             | 🔶 🖫 🧾              | 🖹 🖪 <u>«</u> 📓 <mark>F</mark> z | 🛃 🥵 🕫 刘 刘 💼                   | 💼 📢 🎫 📕 🔼 😇               | (?               | へ ー  ア ゆ) ENG 11:12 AM  9/9/2020  早  efer to BEM for new upda                                                                                                    |

# Applying for new application - 4/6 Employment

| 💩 MyBEM   Login 🛛 🗙 🛛                                             | 💩 MyBEM   Login 🛛 🗙 MyBE            | EM   Login 🗙 💩          | MyBEM   🛛 🗙 🖾 M              | yBEM   Create 🗙 🛛 💩 MyBEM     | Index 🗙 🖾 MyBE | M   Create 🗙 🛛 💩 | MyBEM   Create × + - 🗗 ×                  |                   |
|-------------------------------------------------------------------|-------------------------------------|-------------------------|------------------------------|-------------------------------|----------------|------------------|-------------------------------------------|-------------------|
| $\leftarrow$ $\rightarrow$ $\circlearrowright$ $\widehat{\omega}$ | Not secure   https://engir          | neer.org.my/Applica     | tion/ApplicationQualificatic | ons/UserGECreate?applicationi | d=1628712      |                  | ☆ ☆ InPrivate      …                      |                   |
| ٨                                                                 |                                     |                         | Vour changes have bee        | en successfully soved.        | ×              |                  | Welcome, DEMO 🕞 Logout                    |                   |
| Home                                                              | Graduate Engineer                   | ngineer - Apply         |                              |                               |                |                  | Please fill in your<br>employment deta    | ils.              |
| Applications                                                      | Registration                        |                         |                              |                               |                |                  | Employment detail                         |                   |
|                                                                   | Academic Qualification              |                         |                              |                               |                |                  | updated & could k <i>Summary of Pract</i> |                   |
| Pending Individual<br>Renewals                                    | Education Level:                    |                         |                              | Country:                      |                |                  | <i>Experience</i> in futu                 |                   |
|                                                                   | Degree                              |                         | ~                            | MALAYSIA                      |                |                  |                                           |                   |
| My Invoices                                                       | University:                         |                         |                              |                               |                |                  | application as a Pl                       |                   |
| Q                                                                 | UNIVERSITI MALAYA                   |                         |                              |                               |                |                  |                                           |                   |
| ಷ್ <sup>ರವ್ಷ</sup><br>CPD Records                                 | Graduation Date                     |                         | Graduate Year:               | Intake Year:                  |                | Award Year:      |                                           |                   |
| . <u></u>                                                         | dd/mm/yyyy                          |                         | Graduate Year                | Intake Year                   |                | Award Year       |                                           |                   |
| Continuing Professional<br>Development                            | Accredited Programme by <b>Engl</b> | neering Accreditation C |                              | Ann                           |                |                  |                                           |                   |
|                                                                   |                                     |                         |                              |                               |                |                  | v                                         | -I-I-I-I-I-I-I    |
| 15<br>My Upcoming Events                                          | Programme Name :                    |                         |                              |                               |                |                  |                                           | BAR ST            |
| ing opconing crents                                               | Programme                           |                         |                              |                               |                |                  |                                           |                   |
|                                                                   | Period of Study:                    |                         |                              | Mode of Study:                |                |                  |                                           | 34                |
|                                                                   |                                     | n 🔺 🖪 📖                 | 🖹 🖻 🚳 📴                      | 💵 😰 🕫 🖬 😒 🥐                   | Ba м 📰 📕       | <b>R</b> 📥       | 🖉 🔿 🚍 🗊 🕼 ENG 11:12 AM 📃                  | M for new update. |

# Applying for new application - 4/6 Employment

| Select a Registered Person                     |                                              | ~ |
|------------------------------------------------|----------------------------------------------|---|
| Please insert correct PE/Professional Engineer | with Practising Certificate Registration No. |   |
| Referral's Position                            |                                              |   |
|                                                |                                              |   |
|                                                |                                              |   |
| Referral's Reference Letter:                   |                                              |   |
|                                                |                                              |   |
| Browse No file selected.                       |                                              |   |
| Show Sample                                    |                                              |   |
|                                                |                                              |   |
|                                                |                                              |   |
|                                                |                                              |   |
| Employer's Name                                | Employer's Position                          |   |
|                                                |                                              |   |
|                                                |                                              |   |
|                                                |                                              |   |
| Reference Letter with Company Letterh          | ead:                                         |   |
|                                                |                                              |   |
| Browse No file selected.                       |                                              |   |

Application for IOW, PE & PEPC have different requirement and require applicant to declare an active PE/PEPC to proclaim their working experiences.

#### Applying for new application - 5/6 Checklist

#### Checklist 1. Form has been duly filled. 2. Copy of Identification Card (Cross with remarks "FOR BEM USE ONLY") **Different checklist** Choose file Browse Certified by a Professional Engineer Recognised by BEM. item according to 3. Copy of Permanent Resident Card and/or Passport (For Non-Malaysian) Cross application type Choose file Browse with remarks "FOR BEM USE ONLY") certified by a Professional Engineer recognised by BEM. 4. Copy of Degree scroll and full official transcripts (first year to final year), and Choose file Browse Certified by a Professional Engineer Recognised by BEM. 5. Copy of Diploma scroll and full official transcripts (if any) and Certified by a Choose file Browse Professional Engineer Recognised by BEM. 6. The degree is accredited by EAC Malaysia or by a Professional body who is a signatory of Washington Accord or equivalent qualification recognised by BEM. 7. Item 2, 3 and 4 are certified by a Professional Engineer or Professional Engineer with Practising Certificate recognised by BEM. 8. Copy of passport size photograph. (JPEG Only) Choose file Browse

of its establishment and you may refer to BEM for new update.

#### **Applying for new application** 6/6 Payment

| <b>\$FPX</b> Online F    | Payment Confirmation          |                                                                                                    |                                             |                                    | • All application will onl                                                                                 |
|--------------------------|-------------------------------|----------------------------------------------------------------------------------------------------|---------------------------------------------|------------------------------------|----------------------------------------------------------------------------------------------------|
|                          | DESCRIPTION                   |                                                                                                    |                                             | AMOUNT                             | be processed &                                                                                             |
|                          | GE - Processing Fee           |                                                                                                    |                                             | RM 50.00                           | <ul> <li>assessed after paymentis made.</li> <li>Applicant could choose either Personal</li> </ul>         |
|                          | (i) You just nee              | n online payment method that allow<br>d to choose you own bank and ente<br>bassword. Then you must approve th | r on the bank's internet ba                 | nking website the                  | <ul> <li>account or Corporate<br/>account</li> <li>Debit Card &amp; Credit<br/>Card through FPX</li> </ul> |
|                          | ТҮРЕ В                        | BANK                                                                                                    | DUE DATE                                    | TOTAL AMOUNT                       | Applicant is free to                                                                                       |
|                          | PERSONAL ~                    | Select a bank ~<br>By clicking on the button below, I he                                                      | 9 Sep 2020<br>ereby agree to and accept the | 50.00<br>FPX's Terms & Conditions. | choose any bank<br>supported for FPX<br>transaction                                                        |
|                          |                               |                                                                                                    |                                             | Powered by                         |                                                                                                    |
| laimer: This slide is hr | roperty of BEIVI and the into | rmation cannot be used as official stat                                                                       | ement from BEIVI The Inform                 | nation is only valid on the d      | ate of its establishment and you may refer to BEM for new update                                           |

- All application will only be processed & assessed after payment is made.
- Applicant could choose either Personal account or Corporate account
- **Debit Card & Credit** • **Card through FPX**
- Applicant is free to choose any bank supported for FPX transaction

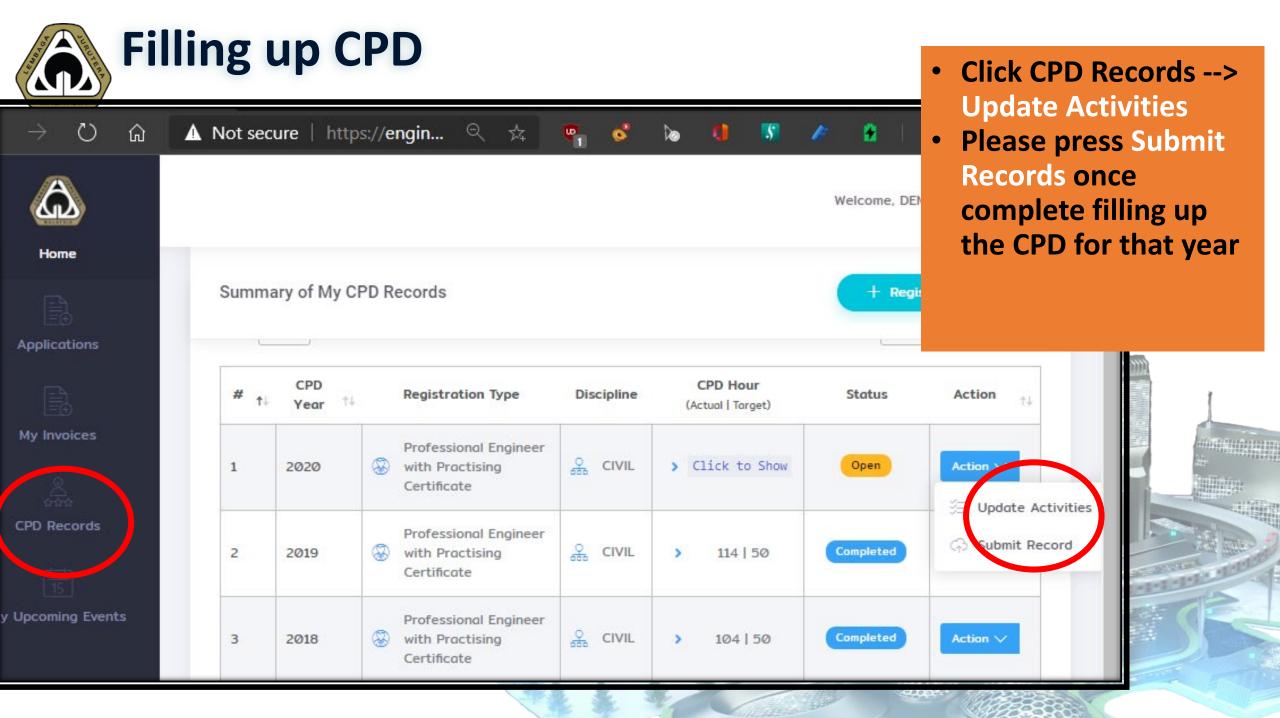

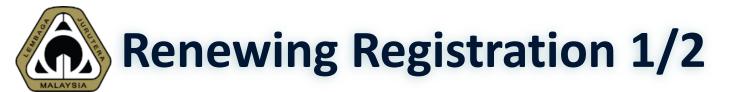

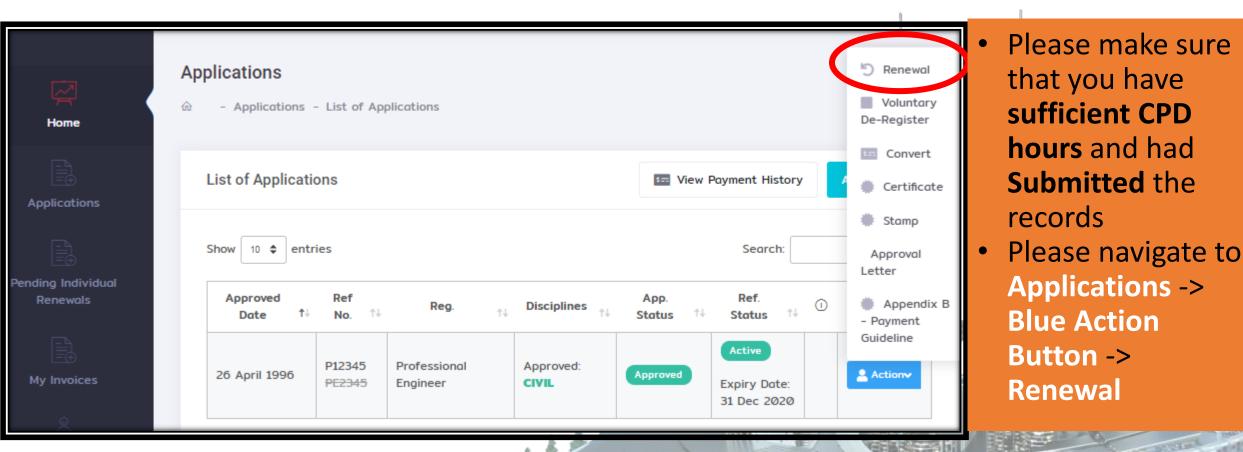

## Renewing Registration 2/2

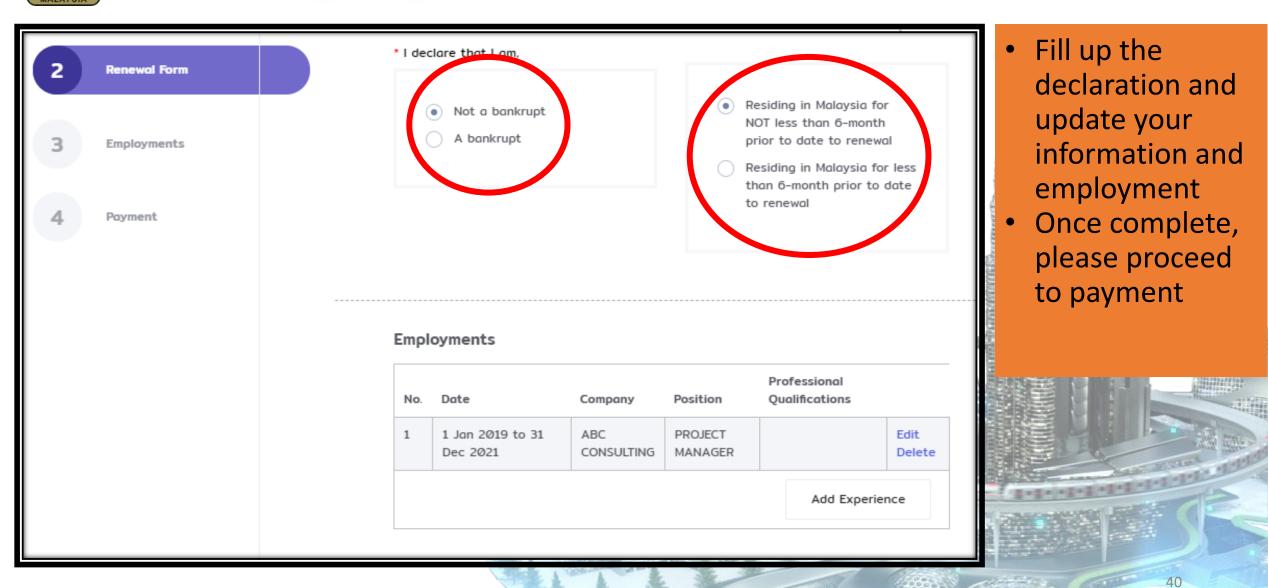

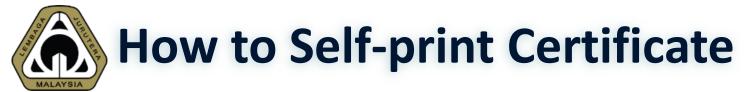

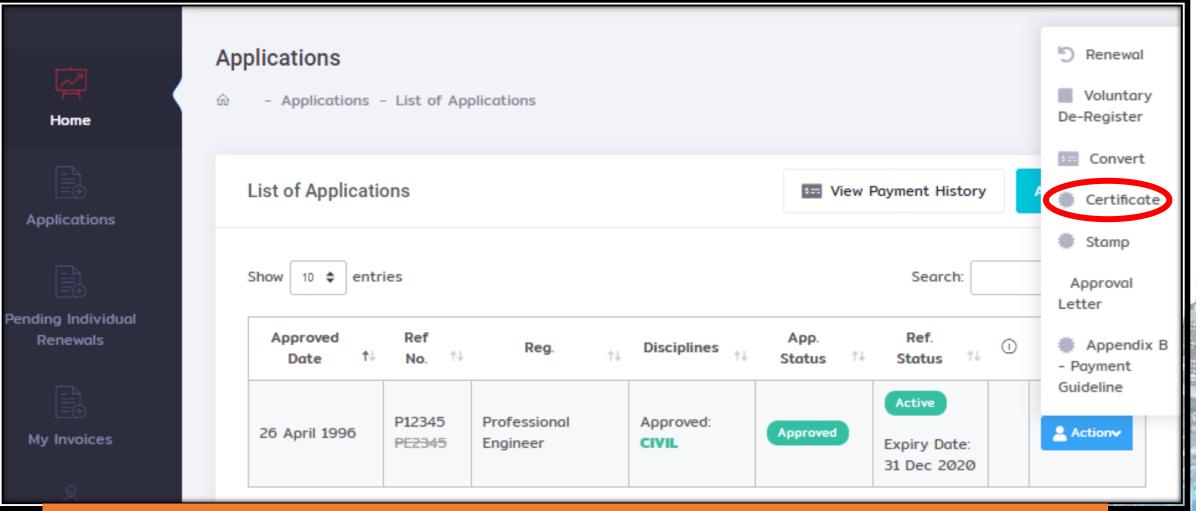

#### Please navigate to Applications --> Blue Action Button --> Certificate

# How to Self-print Receipt 1/2

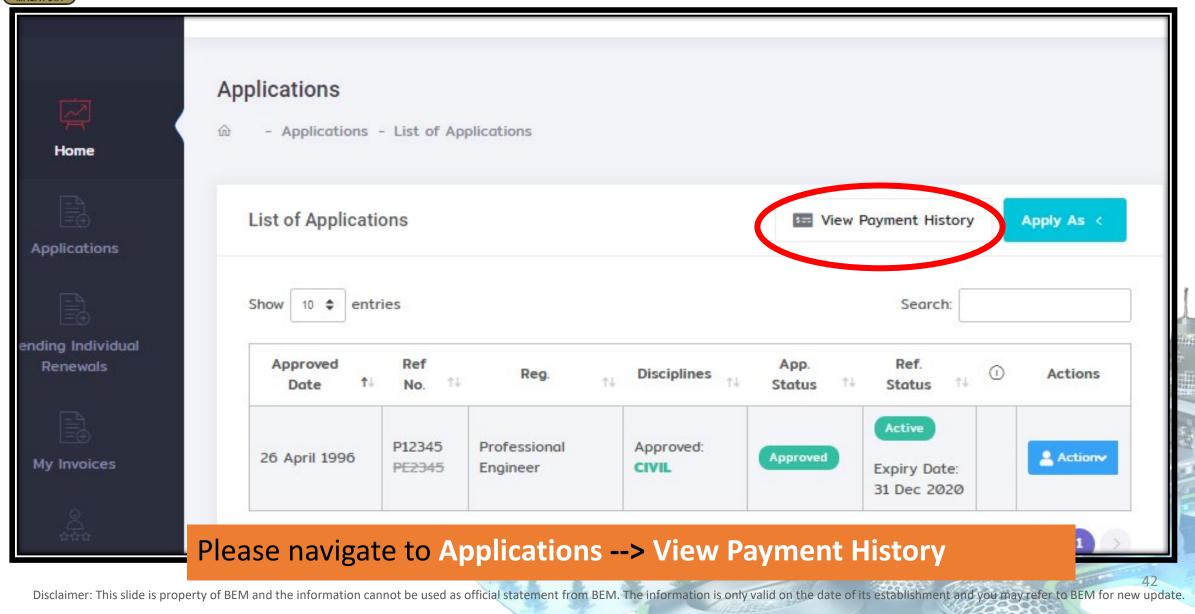

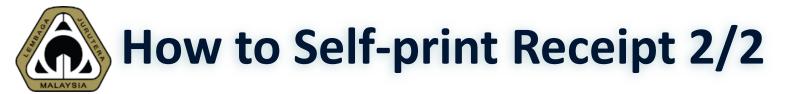

|   | ¥O. †↓   | No     | Date Issueo             | Name                      | Amount        | status   | Action  |    |
|---|----------|--------|-------------------------|---------------------------|---------------|----------|---------|----|
| 1 |          | 344534 | 7 Dec 2018 12:00<br>AM  | PE - Renewal Fee          | RM 100.00     | Verified | Action• | 13 |
| 2 | <u>.</u> | 319348 | 14 Dec 2017 12:00<br>AM | PE - Renewal Fee          | RM 100.00     | Verified | Action• |    |
| з | 3.       | 298977 | 18 Jan 2017 12:00<br>AM | PE - Renewal Fee          | RM 100.00     | Verified | Action• |    |
| 4 | L.       | 287910 | 24 Aug 2016 12:00<br>AM | PE - Reinstatement<br>Fee | RM<br>1150.00 | Verified | Action  |    |
| 5 | 5.       | 203408 | 11 Jan 2013 12:00<br>AM | PE - Renewal Fee          | RM<br>200.00  | Verified | Receipt |    |
| 6 | ō.       | 181056 | 5 Jan 2012 12:00 AM     | PE - Renewal Fee          | RM<br>200.00  | Verified | Action• |    |
| 7 |          | 163213 | 25 Jan 2011 12:00<br>AM | PE - Renewal Fee          | RM<br>200.00  | Verified | Action• |    |
| 8 | 3.       | 149615 | 20 Jan 2010 12:00<br>AM | PE - Renewal Fee          | RM<br>200.00  | Verified | Action• | 1  |
| 9 | Э.       | 135948 | 14 Jan 2009 12:00<br>AM | PE - Renewal Fee          | RM<br>200.00  | Verified | Action• |    |
| 1 | Ø.       | 123654 | 16 Jan 2008 12:00<br>AM | PE - Renewal Fee          | RM<br>200.00  | Verified | Action• |    |

Blue Action button → Click Receipt. The system will generate a PDF to be downloaded

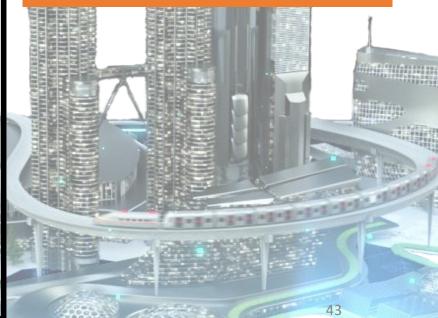

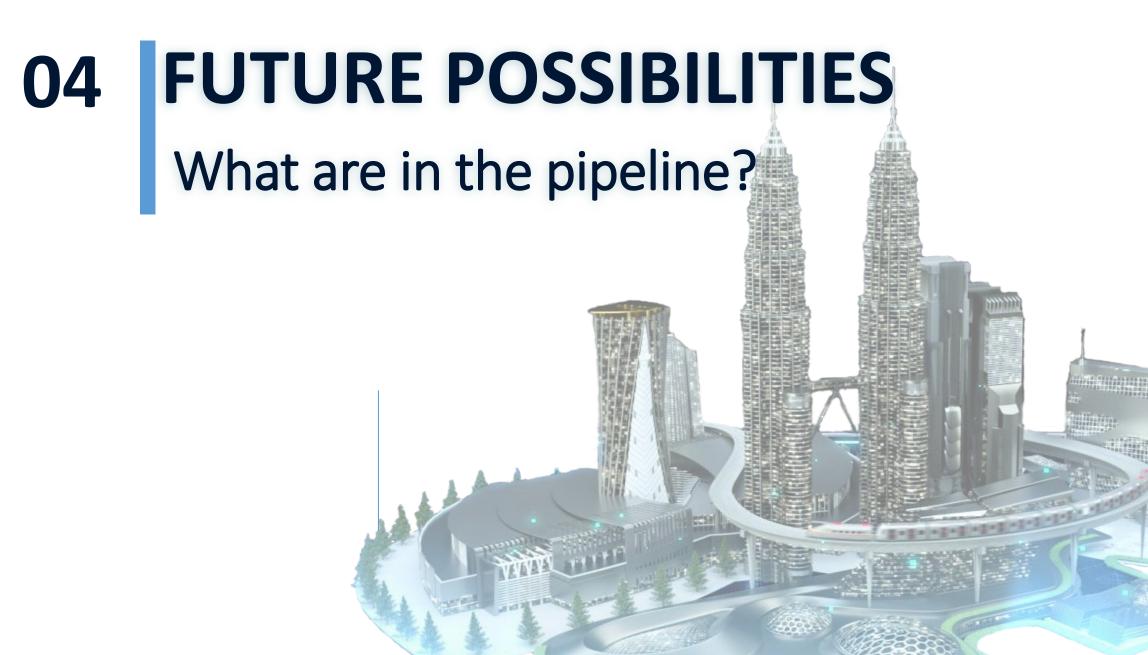

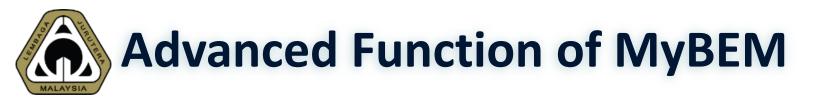

### 7 New Modules:

- Examination System
- ACPE / RFPE Online Registration System
- CCC Online Submission System
- Complaint Management System
- Customer Service Management System
- Event Management System
- Magazine Management System

| Examination<br>ລ  | <ul> <li>Ability to apply PAE o<br/>PCE online</li> <li>Track your exam resul<br/>online</li> </ul> |
|-------------------|----------------------------------------------------------------------------------------------------|
| Available Exams   |                                                                                                    |
| Exam              | Eligibility                                                                                         |
| PAE 2020          |                                                                                                    |
|                   |                                                                                                    |
|                   |                                                                                                    |
| History           |                                                                                                    |
|                   |                                                                                                    |
| Show 10 🗢 entries | Search:                                                                                             |
| Exom              | ↑↓ Eligibility Payment Result                                                                       |

NHUN

and a

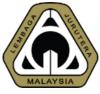

### New Module – ASEAN Chartered Professional Enginee (ACPE) Online Registration

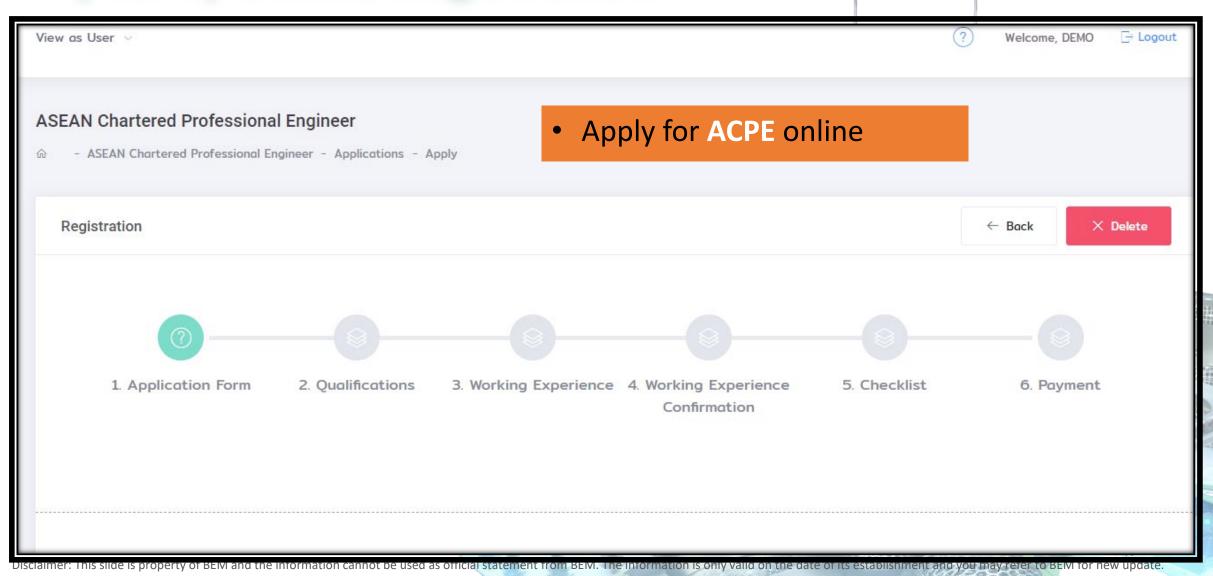

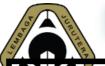

#### New Module – CCC Online

| View as User ↓<br>Certificate of Completion & Compliance (CCC)<br>ŵ - Certificate of Completion & Compliance (CCC) | <ul> <li>CCC Online<br/>for PSP a</li> <li>Form H is<br/>charge</li> </ul> | n <mark>e Submissi</mark><br>nd <b>SP</b> | ON              | gout    |
|----------------------------------------------------------------------------------------------------|----------------------------------------------------------------------------|-------------------------------------------|-----------------|---------|
| List of My Certificate of Completion & Compliance (CCC)                                                            |                                                                            |                                           | + Initi         | ate CCC |
| Show 10 \$ entries                                                                                                 |                                                                            |                                           | Search:         |         |
| Serial No Project Title                                                                                            | Plan No                                                                    | Owner                                     | Local Authority | Status  |
| No data                                                                                                    | available in table                                                         |                                           |                 |         |
| Showing Ø to Ø of Ø entries                                                                                        |                                                                            |                                           |                 |         |

1280

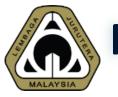

## New Module – Complaint Management System

| View My Enquiry and<br>Complaint                                           | Create Professional Pra                                                                       | ctice Complaint        | ← Back to List      | 🗸 Submi       | it                                                          |
|----------------------------------------------------------------------------|-----------------------------------------------------------------------------------------------|------------------------|---------------------|---------------|-------------------------------------------------------------|
| Submit Enquiry /<br>Complaint<br>Submit Professional<br>Practice Complaint |                                                                                               | gistered Person / En   | gineering Consulta  | Incy Practice |                                                             |
| OWLEDGE BASES                                                              | Information Comp<br>Complaint<br>against:                                                     | • Individual Engineer  | O Engineer Consulta | ncy Practice  | Ability to Lodge<br>Complaint against<br>Registered Persons |
|                                                                            | * Engineer:                                                                                   | Search Registered Engi | neer                | ~             | & ECP via Online                                            |
|                                                                            | * Address:                                                                                    |                        |                     |               |                                                             |
|                                                                            | * Your<br>Relationship with<br>Registered Person<br>/ Engineering<br>Consultancy<br>Practice: |                        |                     |               | At may rever to BEM for new update                          |

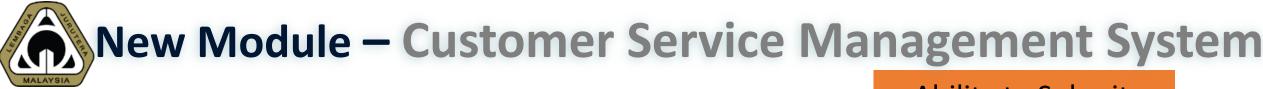

| CUSTOMER SUPPO                                                                                         | <ul> <li>Ability to Submit<br/>enquiry,<br/>suggestion,</li> </ul>                         |                                                                         |
|----------------------------------------------------------------------------------------------------|--------------------------------------------------------------------------------------------|-------------------------------------------------------------------------|
| SUPPORT TICKETS                                                                                        | Customer Service Management System                                                         | complaints &<br>feedback                                                |
| Image: Back to MyBEM Online         Image: Wiew My Enquiry and Complaint                               | My Enquiry and Complaint                                                                   | <ul> <li>Online Knowledge<br/>Base</li> <li>Ticketing system</li> </ul> |
| <ul> <li>Submit Enquiry /<br/>Complaint</li> <li>Submit Professional<br/>Practice Complaint</li> </ul> | Show Search:                                                                               |                                                                         |
| © Explore FAQ                                                                                          | Tickets       No data available in table       Showing 0 to 0 of 0 entries   Previous Next | Information                                                             |
|                                                                                                    |                                                                                            | v refer to BEM for new update                                           |

### New Module – Event Management System

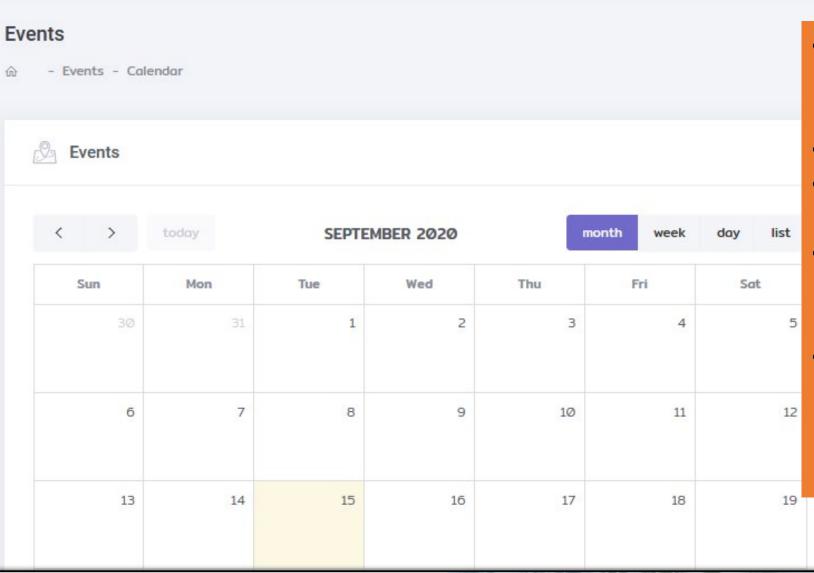

- Ability to check latest event (courses, training, seminar) via BEM Event Calendar.
- Online application.
- **QR Code** attendance feature.
- CPD Hours will be autorecorded in each individual CPD record/account.
- Self-print certificate of attendance.

# New Module – The Ingenieur Magazine System

|                             |                            | Heleonie, DEMO L. Eogoat |                                                                                                    |
|-----------------------------|----------------------------|--------------------------|----------------------------------------------------------------------------------------------------|
| Subscriber<br>ŵ - Magazine  |                            |                          | <ul> <li>Online Subscription<br/>(hardcopy)</li> <li>View &amp; download<br/>digital magazine</li> </ul> |
| List of Magazine            |                            | + Subscribe Magazine     | <ul> <li>Online<br/>advertisement form</li> </ul>                                                        |
| Show 10 🗢 entries           |                            | Search:                  |                                                                                                    |
| Ref No. Full Name Contact   | Subscription Details Deliv | very Status Actions      |                                                                                                    |
|                             | No data available in table |                          |                                                                                                    |
| Showing Ø to Ø of Ø entries |                            |                          |                                                                                                    |
|                             | A LAND                     | uur .                    |                                                                                                    |

Disclaimer: This slide is property of BEM and the information cannot be used as official statement from BEM. The information is only valid on the date of its establishment and you may refer to BEM for new update.

52

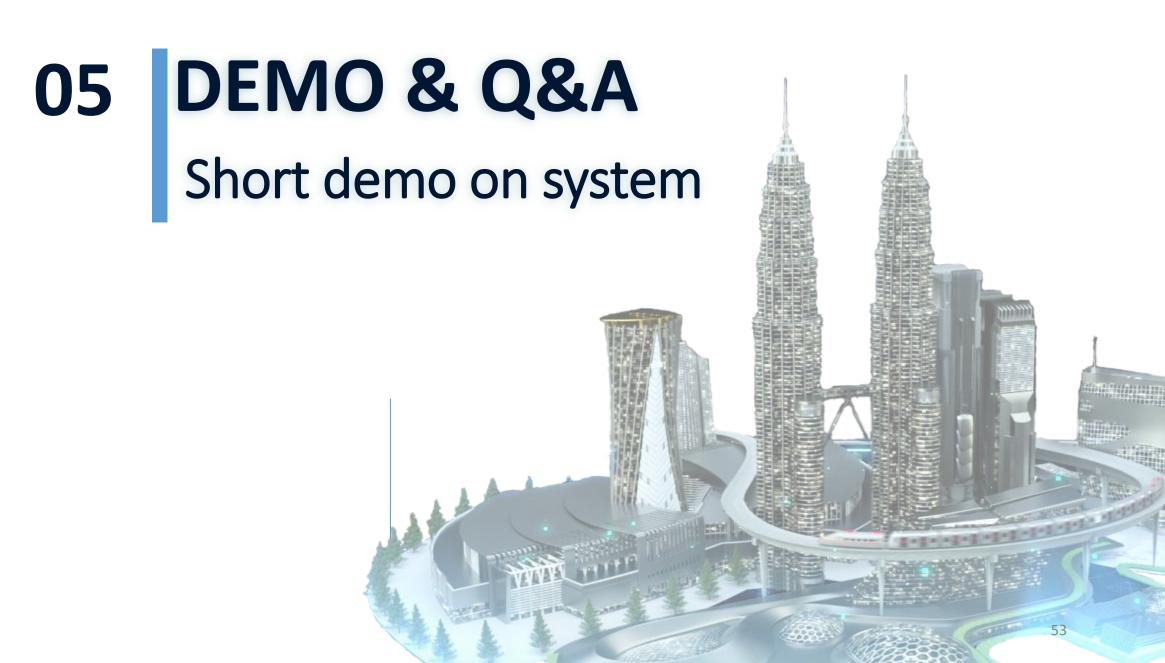

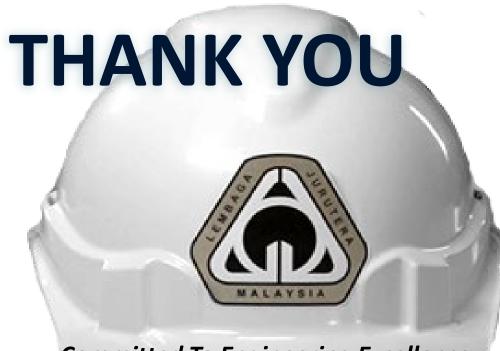

**Committed To Engineering Excellence** 

#### **BOARD OF ENGINEERS MALAYSIA**

Tingkat 11 & 17, Blok F Ibu Pejabat JKR Jalan Sultan Salahuddin, 50580 Kuala Lumpur <u>http://www.bem.org.my</u> <u>enquiry@bem.org.my</u> or <u>complaint@bem.org.my</u>. Tel: 03-26912090; 03-26107095/96 Fax: 03-26925017